## **La marge sur peinture Dossier - La marge sur peinture**

Depuis quelque temps déjà, la plupart des fournisseurs de peinture ne communiquent plus les prix d'achat à partir des balances, mais simplement le prix courant des produits pesés.

Pour compenser cela, allez dans Système-> Paramètres généraux et cherchez SCALE\_MARGIN\_FACTOR (catégorie "External links")

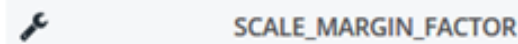

external links

Par défaut, cette valeur est 1. Mais si, par exemple, vous souhaitez une marge de 25%, modifiez-le de 1 à 1,25.

Editeur de configuration

[Modifier]

Catégorie liens externes

Description Multiplication factor to calculate the sale value from the cost imported by the scale program.

Nom **SCALE\_MARGIN\_FACTOR** 

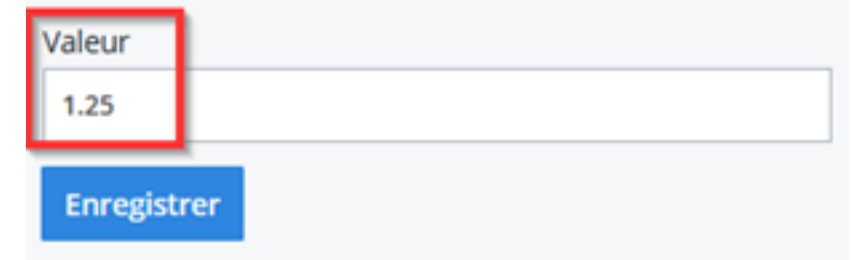

Puis cliquez sur Enregistrer.

Référence ID de l'article : #1958 Auteur : Jean Claude Dernière mise à jour : 2019-07-08 13:26

> Page 2 / 2 **(c) 2024 InSyPro <christof@insypro.com> | 2024-07-03 13:34** [URL: http://faq.insypro.com/index.php?action=artikel&cat=0&id=917&artlang=fr](http://faq.insypro.com/index.php?action=artikel&cat=0&id=917&artlang=fr)